## **Faculty Checklist for Using Sakai@UD Course Sites**

## **Beginning of Semester**

- $\Box$  Check the [UDSIS](http://www.udel.edu/udsis) course information to make sure you are listed as an instructor.
- □ Prepare your Sakai@UD course sites for the semester:
	- To make a new course site:
		- $\Box$  [Create](http://www.udel.edu/sakai/training/printable/admin/create_course.pdf) the course site.
	- To reproduce a course site from an existing course:
		- $\Box$  [Duplicate](http://www.udel.edu/sakai/training/printable/admin/duplicate.pdf) the original course. (Don't forget to check all the links in the new course and add the roster for the new term!)
	- To copy information for individual tools from an existing course:
		- $\Box$  [Create](http://www.udel.edu/sakai/training/printable/admin/create_course.pdf) the course site, specifying the tool information to [import.](http://www.udel.edu/sakai/training/printable/admin/import.pdf)
- $\Box$  In your courses, check [links to UD Capture recordings](http://ats.udel.edu/udcapture/faq#sakai) to make sure they point to the latest versions.
- Students registered in the *rosters added to a course* will have access to *published* sites approximately two weeks before classes begin. The date will be announced on the Sakai@UD [gateway.](http://wwwl.udel.edu/sakai) After that date, rosters will be updated daily.
	- $\Box$  Add [the rosters](http://www.udel.edu/sakai/help/content/current/sakai_siteinfo/ardu.html#add) to add your students to your course. You will not see your students listed in the Site Info or Roster tool until they have access.
	- $\Box$  [Publish](http://www.udel.edu/sakai/help/content/current/sakai_siteinfo/arci.html) your course when you are ready for the students to use it. To limit access, you can either unpublish the course or [make participants inactive.](http://www.udel.edu/sakai/help/content/current/sakai_siteinfo/arav.html#edit_21)
- $\Box$  When daily roster updates begin (see previous item), check the list of [current courses](http://www.udel.edu/sakai/current-sakai-courses.html) to make sure your course is published and the correct rosters are added.
- $\Box$  Check [UDSIS](http://www.udel.edu/udsis) for the most accurate list of students registered for your courses. You may not see a student listed in Site Info until the student logs in to Sakai@UD for the first time. At this time, we recommend that you do not rely on the Roster tool for the most up-to-date list.
- $\Box$  Add your teaching assistants [to the course site and assign them to a section,](http://www.udel.edu/sakai/training/faculty/tasks.html#add_TAs) even if there is only one section. TAs should be aware that they are responsible for protecting students' [PNPI.](http://www.udel.edu/pnpi/) Remember that TAs cannot view an unpublished course site.
	- $\Box$  In Assignments, set Permissions to let TAs grade the students' submissions in their section(s).
- □ For help, visit the [Sakai@UD Support & Training](http://www.udel.edu/sakai/training/faculty/) site.

## **End of Semester**

- □ Download student grades from the [Gradebook](http://www.udel.edu/sakai/help/content/current/sakai_gradebook_tool/aqzg.html) or [Gradebook 2](https://www.udel.edu/sakai/help/content/2.6.0-ud/udextras/Gradebook2/#export)
- $\Box$  Remove any **Resources** or [tools](http://www.udel.edu/sakai/help/content/current/sakai_menubar/ardx.html) that you didn't use so if you **duplicate** the course they aren't copied.
- $\Box$  Rearrange your **Resources**, if necessary, to make it easier for students to find material.
- Approximately one month after the end of a semester, courses will be unpublished so students, assistants and guests will not have access. Each semester a notice will be posted on the Sakai@UD gateway announcing when this will occur. After that date, at their discretion, instructors can
	- $\Box$  [republish](http://www.udel.edu/sakai/help/content/current/sakai_siteinfo/arci.html) any course and
	- $\Box$  [make some participants inactive,](http://www.udel.edu/sakai/help/content/current/sakai_siteinfo/arav.html#edit_21) if necessary.

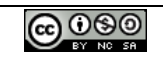